## **Aine üldandmete kinnituse tühistamine**

Aine üldandmete kinnituse tühistamiseks avage [aine üldandmete vaatamise vorm](https://wiki.ut.ee/pages/viewpage.action?pageId=15607256) ning vajutage sellel nupule **Tühista kinnitus** (vt joonis). Kinnitust ei saa tühistada, kui ainel on kinnitatud ainekavu, ainega on seotud tulemusi või aine on mingis aasta õppekavas.

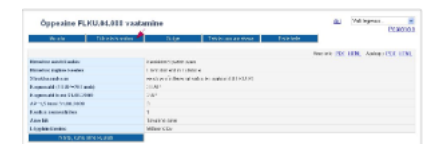

## SEOTUD TEEMAD

[Aine üldandmete ja ainekava olekud](https://wiki.ut.ee/pages/viewpage.action?pageId=15106287)